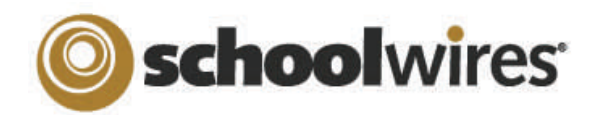

# **Do's and Don'ts for Teacher Sections**

#### 1. Contact Information 8. Handouts/Study Guides 14. Activities that Supplement Classroom Learning 9. Book Lists with suggested reading 2. Welcome Message that states your purpose Online quizzes using Forms & Surveys 3. Teacher Professional Bio/Photograph 10. Supply Lists • Blogs 4. Classroom Rules and Policies 11. Links to Online Resources • Student-edited pages 5. Homework Assignments 12. Parental Resources/Where to turn for help 15. Accomplishments/Awards & Recognitions 6. Course Syllabus/Description/Objectives 13. Items that showcase your classroom  $\bullet\,$  Student achievements 7. Calendar of Events with Test Schedule included Class news and announcements Parents that lend a helping hand **Overall Recommendations / Best Practices "Just because you can, does not mean you should." Dave Long** *Files:*0 *For Site / Subsite Directors:*  • Serif—Times New Roman, Georgia  $\bullet\,$  Maintain consistent editor  $\,$  Consider using PDF format when layouts between teacher Use consistent size and color when posting files. This will make it less adding different text elements sections, especially on the likely that the content of your (e.g., Title, Subtitle, and Body section homepage. documents will be altered. content) and fonts throughout your  $\bullet$  If you have a document that you *Scrolling:* section. wish to remain editable, save it as When designing your pages, *Text Color:*an .rtf file. This will give all users minimal scrolling is recommended. access to the same content and • Black is the preferred text color. Whenever possible, break long formatting. Avoid Red, Green, and Yellow as pages into separate pages. color blind people will have *Copying and Pasting Content:* difficulty seeing/reading the text.  $\bullet\,$  When copying text from Microsoft $^\circ$

**Top Elements of a Teacher Site** 

- Choose a font that is easy to read and will display consistently across all browsers.
- $\bullet$  Traditional web fonts that we recommend are:

*Fonts:*

- Sans-serif—Tahoma, Arial, Verdana
- Sizing: We recommend using one of the following font sizes: 10 point (*Schoolwires Editor* size 2) or 12 point (*Schoolwires Editor* size 3).
- Avoid using flashing/scrolling text as this can be distracting to your viewers and they may not read all the content on your page.

Word, consider removing all formatting by using "Paste Text Only" and reformatting in the *Editor*; or use the "Paste from Word" option.

Verify that links to outside web

*Links:*

1

- pages are functioning, current and appropriate in nature.
- Links to outside web pages and files should open in a new window, and be for informational or instructional purposes.
- Links should be descriptive (so that  $|$ "readers" can pick up all the information) and put into context.
- <u>EXAMPLES</u>
	- DO: Click here for more information about Online Resources
	- DON'T: Click here for more information about Online Resources

## *Spell Check:*

Ġ

 $\circledast$ 

 **ALWAYS** remember to use this feature.

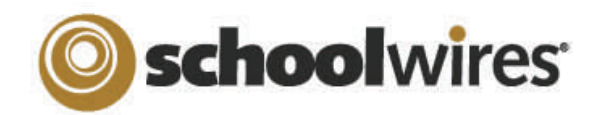

# **Do's and Don'ts for Teacher Sections**

#### **Overall Recommendations / Best Practices (cont.) "Just because you can, does not mean you should." Dave Long**

#### *Blogs:*

 $\bullet\,$  If you host a blog, you are responsible for maintaining the content. Blog postings should contain material that is relevant to curriculum or class discussion. Visitor Comments should require approval before being posted.

## *File Sizes:*

 Think about the size of the file (images, documents, podcasts, etc.) that you are uploading. Large files take a long time to load; your viewers may get frustrated and navigate away before being able to view your content.

# *Tables:*

- Consider a table Width property setting of 90-95% to avoid content spilling off the page.
- Be aware of adding large images which could force a horizontal scroll bar to display.
- If possible, edit your Image Properties to wrap text around photos rather than using tables to improve viewing on multiple browsers.

# *Photos of Students:*

 Be sure to check your district policies on posting student photos on the web.

# *Photo Galleries:*

- The recommended setting for the Gallery Width is 500 pixels.
- Use JPG or PNG images.

## *Images:*

- **Do not copy and paste photos – make sure you use the**  國 **"Insert Image icon".**
- When inserting images, add meaningful Alt. Text. This text is viewable when a person hovers over the image and will be used by screen reader applications.
- Recommended image sizes  $(100 \text{ pixels} = 1 \text{ inch})$ :
	- $\bullet\,$  Keep images narrower than 500 pixels wide
	- Accent Images: Keep image width and height between 25- 100 pixels.
- Avoid animated images as they can be a distraction from the content on the page.
- JPG, PNG and GIF are preferred (BMP images are not always recognized).
- When resizing images, it is always best to go from a larger image to a smaller image. Making a small image larger can result in a grainy or pixelated image.
- Avoid background colors and images on pages. If background colors are used, maintain high contrast between background colors and font for improved readability.

#### *Copyright:*

- **Be sure to give proper credit for content that is posted from other sites.** Check with your district policies on posting content/ copyright rules.
- Copyright infringement occurs when an individual inappropriately reproduces a work that is protected by a copyright.
- You should make a standard practice of requesting permission from the holder of the work if your use of the material has the potential of being considered an

#### infringement

 Teachers should instruct students to respect copyright and to request permission when appropriate.

# *Plagiarism:*

- Users should not plagiarize works that they find on the Internet. Plagiarism is taking the ideas or writings of others and presenting them as if they were original to the user.
- District policies on plagiarism should govern use of material accessed through the District Network. Teachers should instruct students in the appropriate research and citation practices.
- Below are rules to follow regarding copyright guidelines:
	- Photography, illustrations and artwork are considered intellectual property.
	- Links to legitimate resources can be posted.

# *Apps and Page Layout*

 Make sure you have enough space in the Page Layout to display your App content properly.